# **Procédure : Vérification des informations sur votre Espace famille**

**- Une fois connecté**, vous arrivez sur vos actualités.

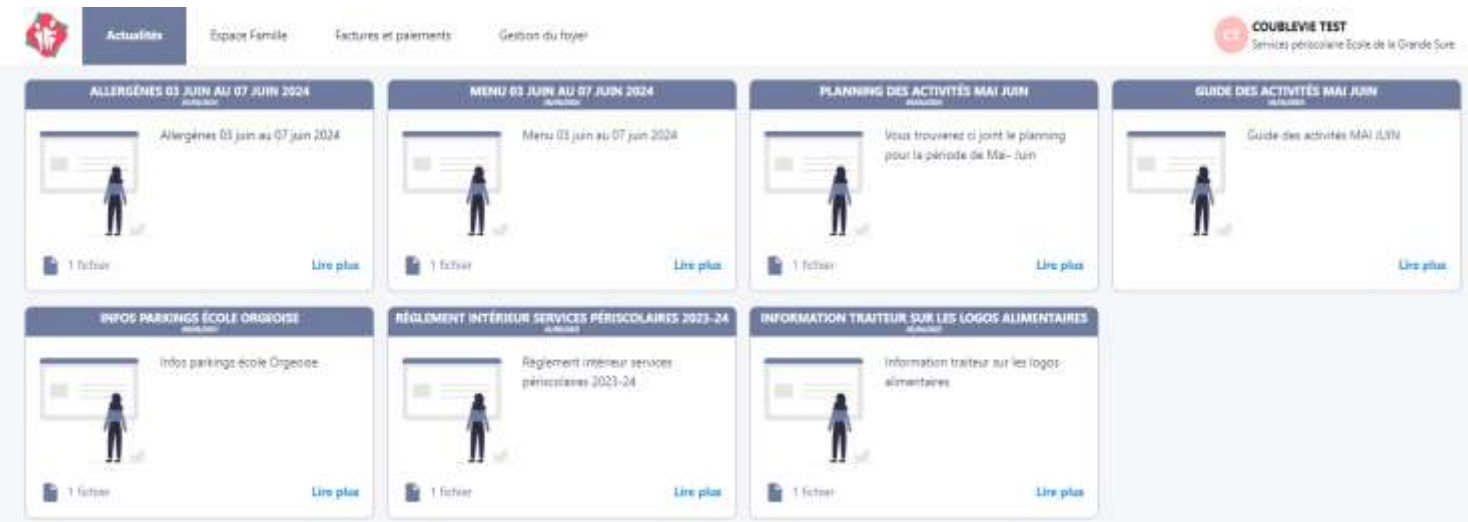

**-** Cliquez sur **Gestion du foyer** :

Vous aurez alors 3 onglets à contrôler : Responsables, Enfants et Compléments.

#### **Premier Onglet : RESPONSABLES**

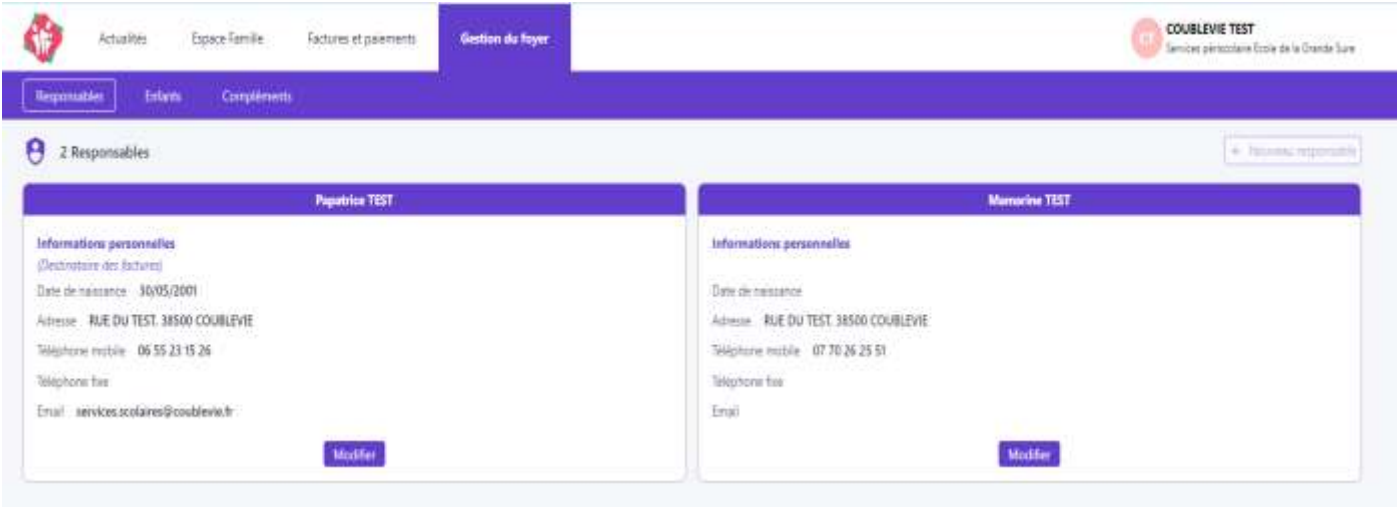

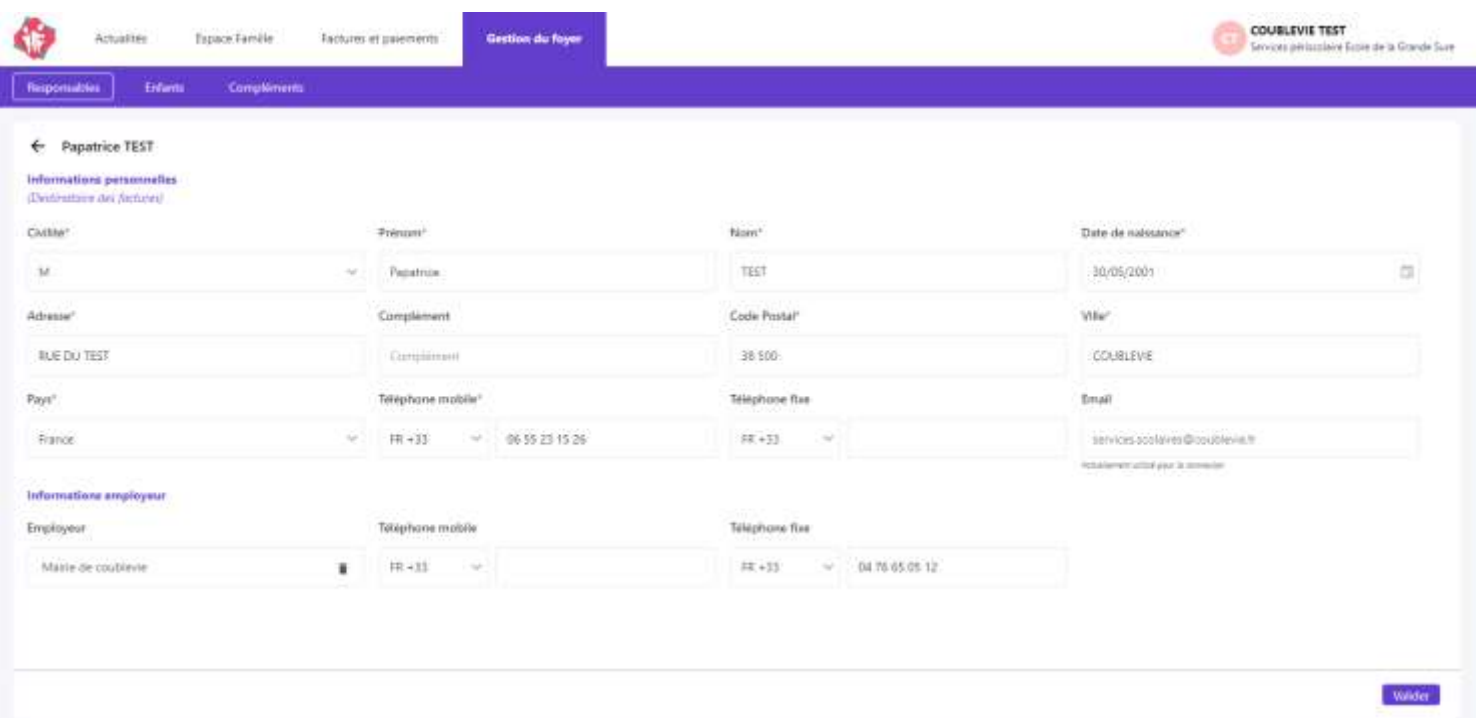

Merci de bien contrôler tous les champs : Numéro de téléphone, adresses postales, mail etc…

Pour rappel, nous faisons le lien avec les enseignantes et la direction de l'école. Toutes vos informations doivent être à jour continuellement lors de l'année scolaire.

### **Deuxième Onglet : Enfants**

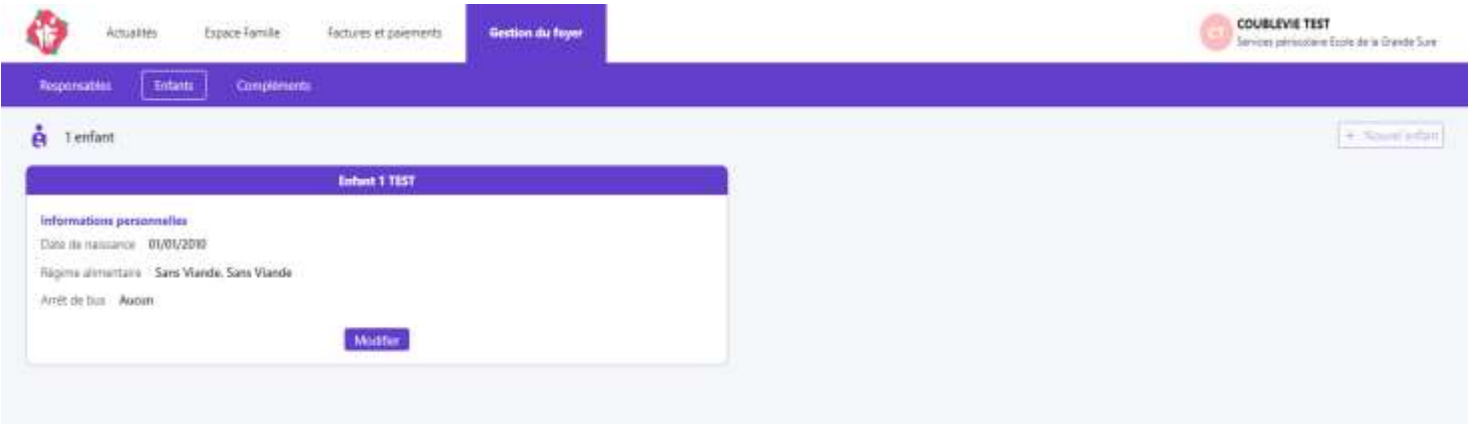

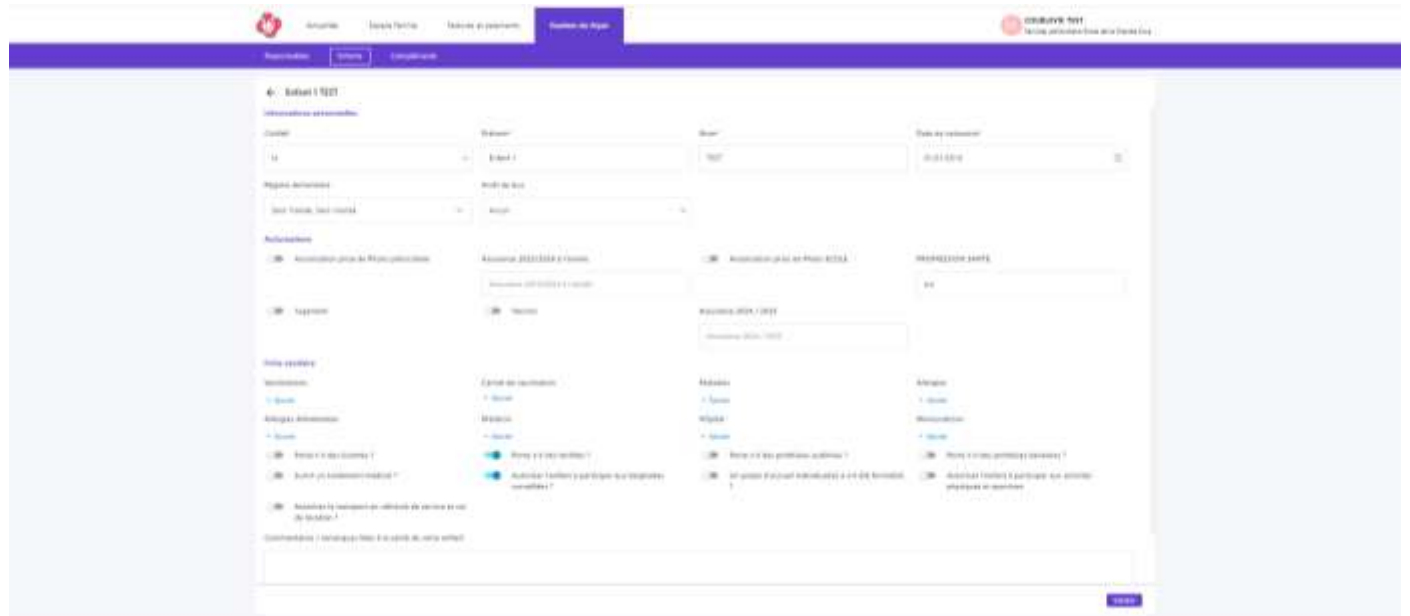

Merci de bien contrôler pour chacun de vos enfants et d'aller jusqu'au bout pour cocher que vous certifiez que les informations fournies sont correctes. Puis VALIDEZ

## **Troisième Onglet : COMPLEMENTS**

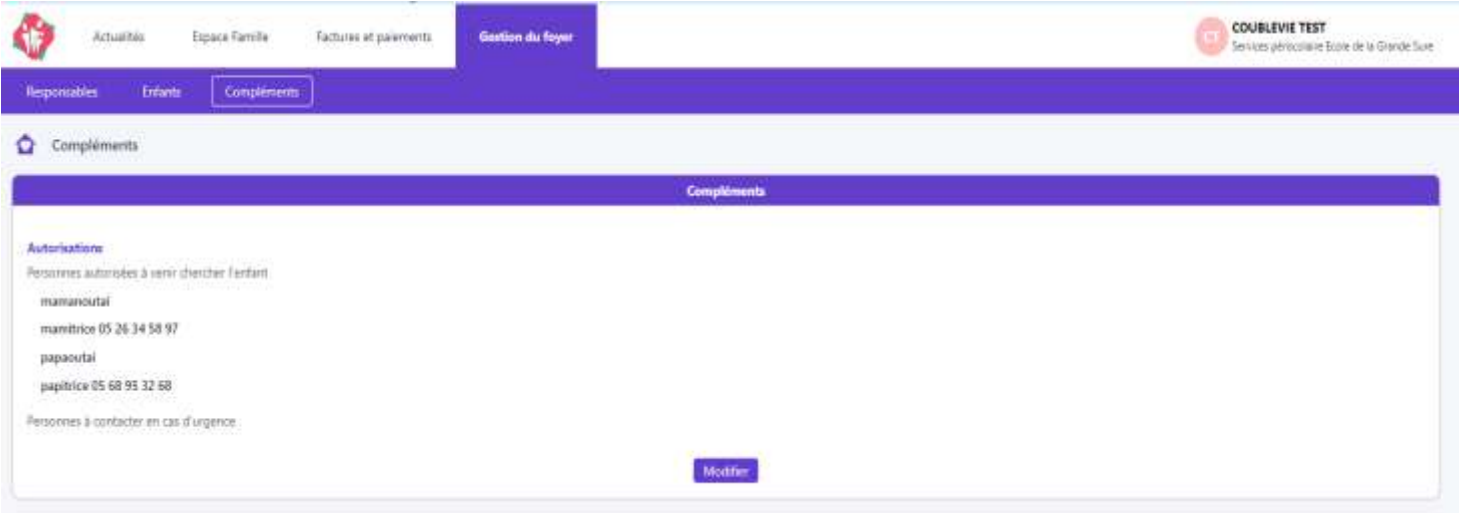

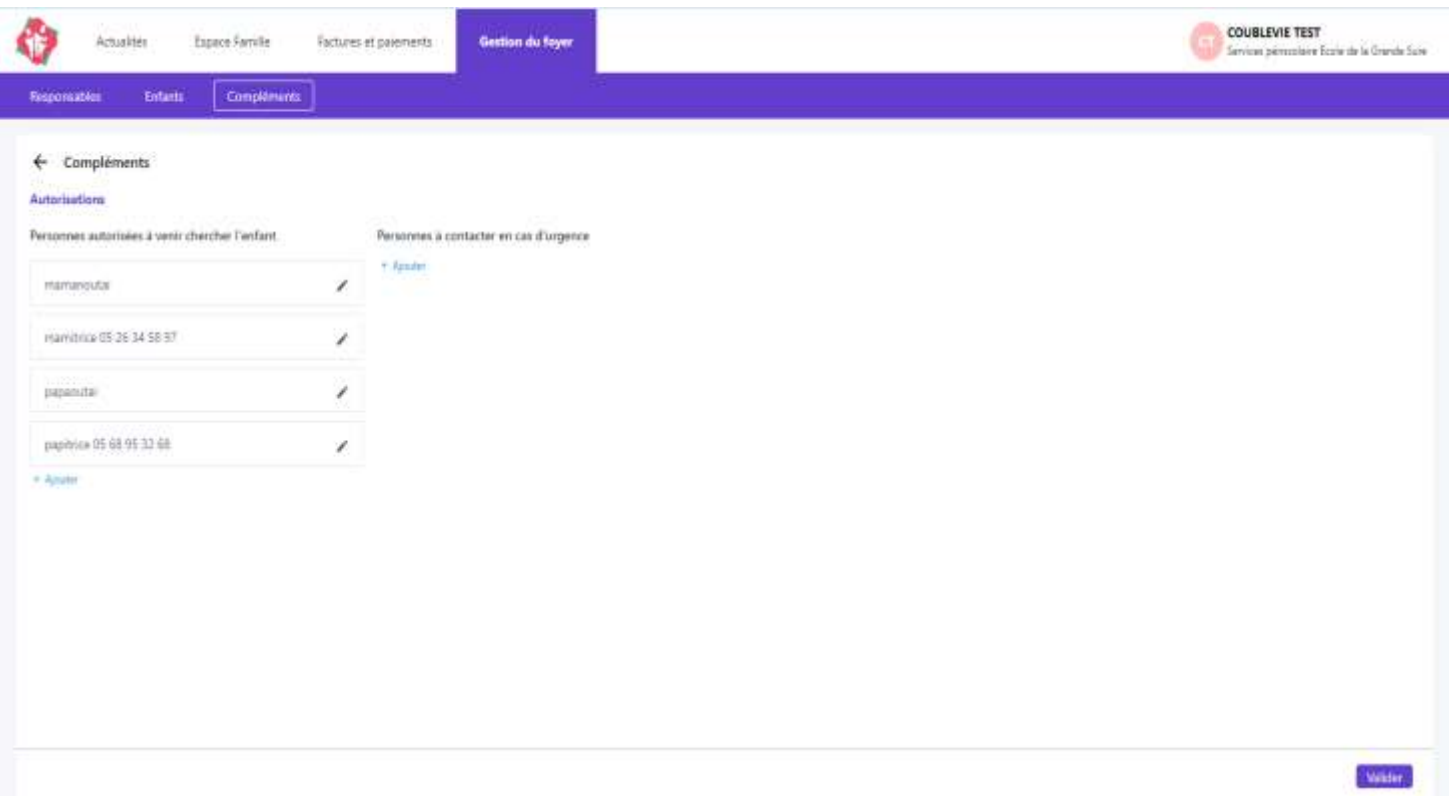

C'est ici que vous devez mettre les personnes autorisées à récupérer vos enfants tout au long de l'année.

## **Attention : Pour les enfants d'élémentaires, ils peuvent être récupérés par un mineur à condition d'une autorisation spéciale (voir règlement intérieur). Vous trouverez le modèle à imprimer dans les actualités de votre espace famille.**

Les autorisations exceptionnelles pourront être faites par mail.

Nous vous remercions également de ne pas dépasser les **10 Personnes/Couples maximums**. Les couples peuvent être mis sur la même ligne.

#### **Pour valider votre dossier, merci de transmettre via démarches simplifiés** :

- L'assurance scolaire et extrascolaire pour 2024/ 2025
	- Votre quotient familial de moins de 3 mois
	- Justificatif de domicile de moins de 3 mois
- Carte nationale d'identité pour un responsable légal
- Autorisation au prélèvement + RIB si changement

-

- Jugement le cas échéant

**A l'issue de cette démarche, pensez à bien cocher le case adéquate (de validation) sur démarche simplifiées.**